# **Microflash 45 Operators Manual**

Part No. 4230-0324

# **TABLE OF CONTENTS**

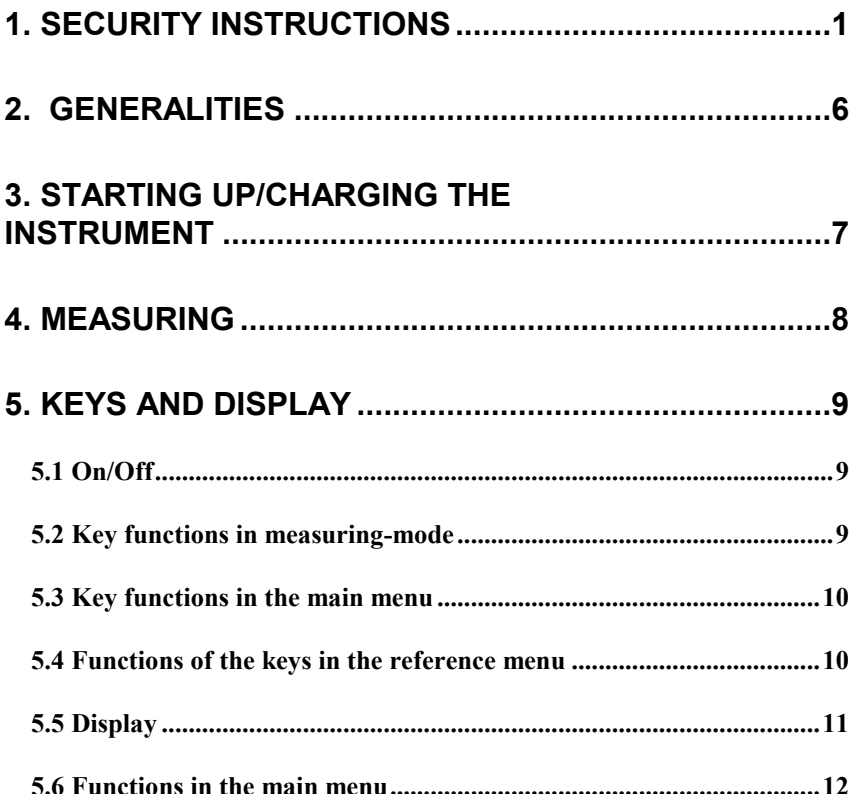

# **6. MEASURING ABSOLUTE VALUES**

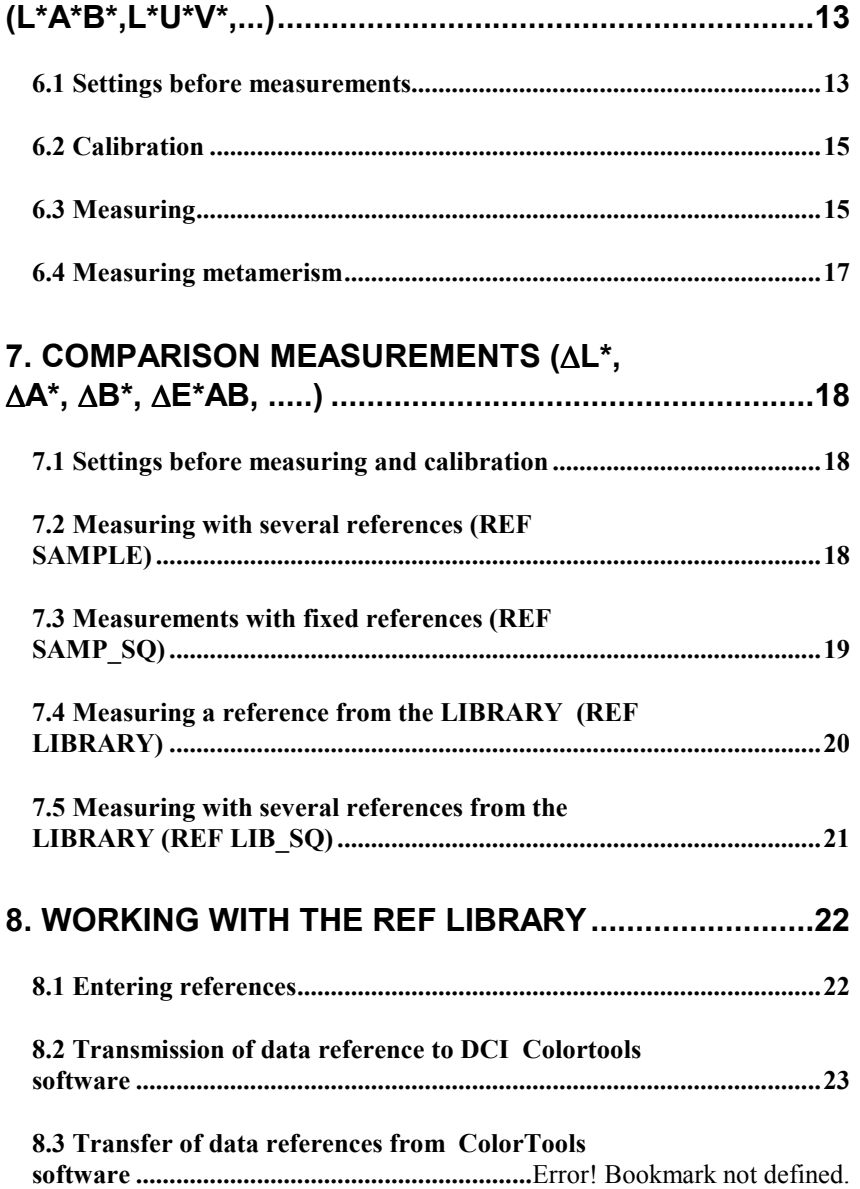

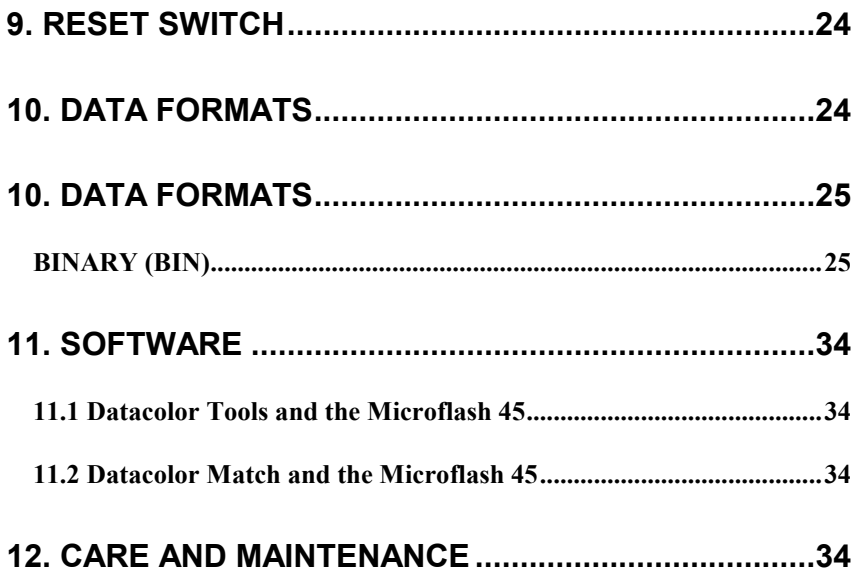

# **1. Security instructions**

#### **Please note:**

- The instrument should only be used by trained persons following the instructions of the user's manual.
- Do not use the instrument in rooms having a temperature over 40°C or next to explosive sectors.
- Make sure that no liquid or vapors can get into the instrument.
- Use only the charger delivered with the instrument and make sure that the voltage indicated on the charger corresponds to the main voltage.
- Use only original accessories (data cable, charger, etc.)
- Use only original packing for transport.
- Use only the white calibration standard delivered with the instrument for white calibration. The number on the white standard must be the same as the number indicated on the instrument.
- Do not open the instrument yourself. A nonauthorized opening of the instrument could cause damage and cancels the warranty.

# **2. Generalities**

Extremely easy handling is the characteristic of the Microflash 45 spectrophotometer. The new design principle of its measuring unit allows an exact positioning on the measuring patch. During measurement the positioning is visible and can be checked. This is particularly helpful for measurements on testforms.

The measuring unit of the MF45 is a high precision monolithic grating-diode-array. The holographic grating and the diode array form a fixed and long lasting adjusted unit.

The MF45 has no moving parts. Therefore, the instrument is not only wear resistant, but also sturdy and ideal for use in extreme conditions.

Four function keys and the self-explanatory menu make using the instrument very easy.

The Microflash 45 spectrophotometer calculates all important characteristics for colorimetry, such as **X Y Z** tristimulus values, the chromaticity coordinates **x y Y**, the characteristic values of the color spaces **L\*a\*b\*** and **L\*u\*v\*** as well as the **L\*C\*h\*-values** and the corresponding difference values with the ∆**E-value**. Other functions such as the measurement of **metamerism**, **whiteness** and **yellowness** are also available. The remission values are measured in a wave length of **380 nm to 780 nm** in steps of **10 nm** and are indicated in display in numerical or graphical form.

 The MF45 allows memorization of colorimetric and spectral data for **500 references** and can exchange the data stock of the computer through the bi-directional interface. This allows working with complete color data files.

The Microflash 45 has been designed specifically to work with the complete range of Datacolor International Quality Control and Color Matching software

# **3. Starting up/Charging the instrument**

- Check whether the power supply has the same voltage as indicated on the identification plate of the charger unit.
- Connect the charger and charge the MF45 for at least half an hour.

The instrument is then ready for use.

The Microflash 45 is equipped with the non-polluting rechargeable NiMH batteries. There is no danger of overcharging. The charging current begins high, gradually becomes lower and eventually compensates only the self-discharge of the batteries. Therefore, the MF45 can be permanently placed on the charger and always be ready for use.

The fully charged battery allows more than 10,000 measurements. When the battery is nearly discharged, LOW BATTERY is indicated in the display, which means that the instrument must be recharged. The instrument can be used again after about a 10 minute recharging.

The full charge is reached after 4 hours.  $C = 100 \%$  on the instrument display indicates that the full capacity is reached.

# **4. Measuring**

• Position the MF45 on the measuring patch after switching it on. Start measurement with the black round button **(Start Key)** on the side of the instrument.

The remission values are indicated with 4 decimals. That is why a high precision is required from the instruments. The measuring samples and the measurements themselves need to be prepared carefully in order to get reliable measuring results.

The sample should be placed flat on a hard surface. Avoid stapling several printing sheets together. Chose a regular white or grey surface to allow transparent samples to be measured reliably.

If the sample is smaller than the base of the instrument, equalize the base of the instrument with a base as high as the sample. Do not press excessively on the instrument in order to avoid pressing the sample too much. The best way to measure is not to touch the instrument during measurement.

# **5. Keys and display**

# **5.1 On/Off**

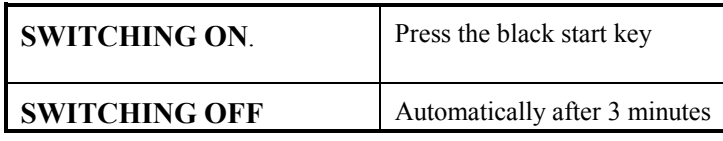

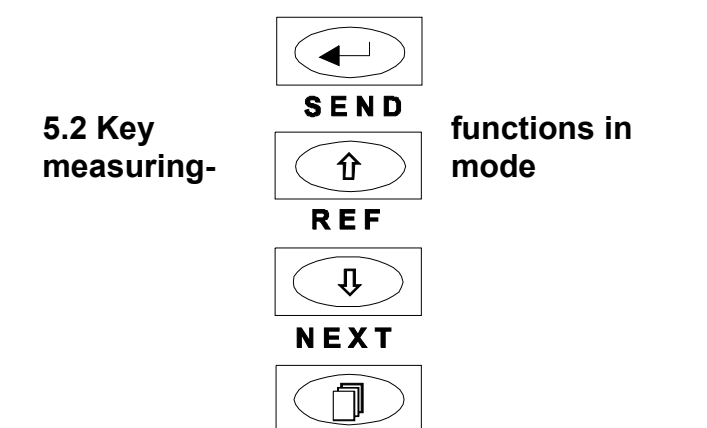

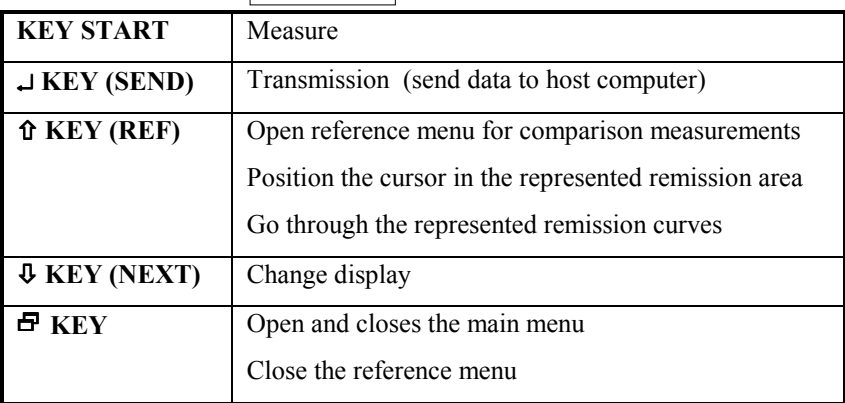

# **5.3 Key functions in the main menu**

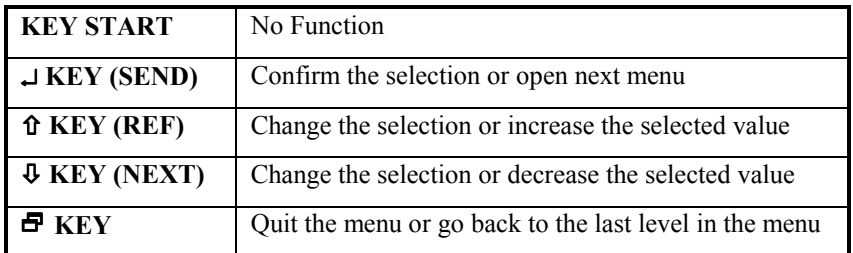

# **5.4 Functions of the keys in the reference menu**

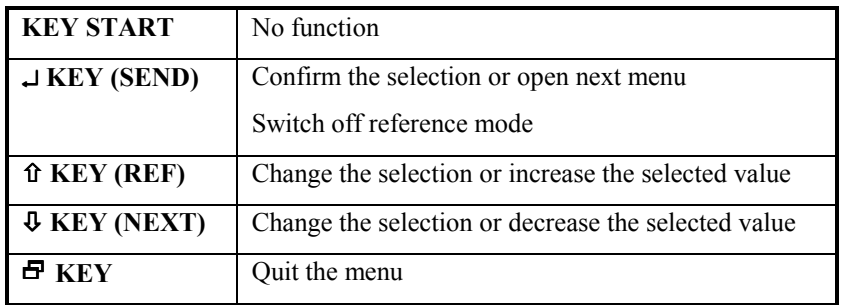

## **5.5 Display**

Select the display with the  $\mathcal{P}$ key (NEXT).

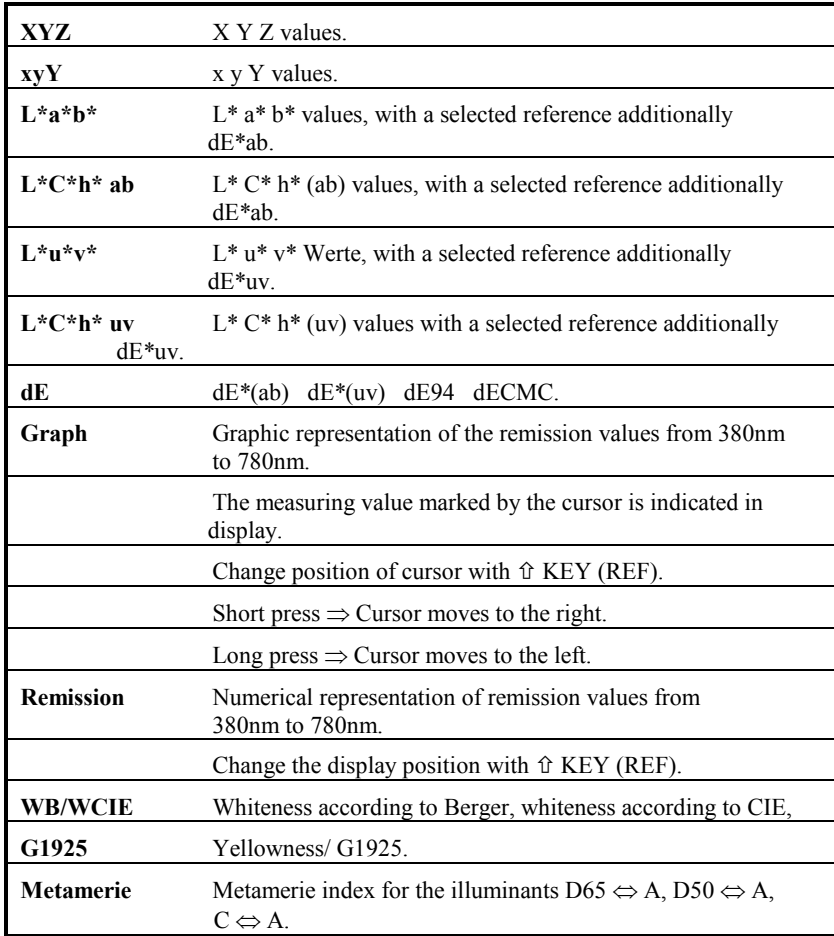

## **5.6 Functions in the main menu**

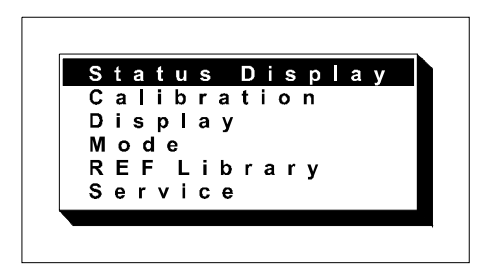

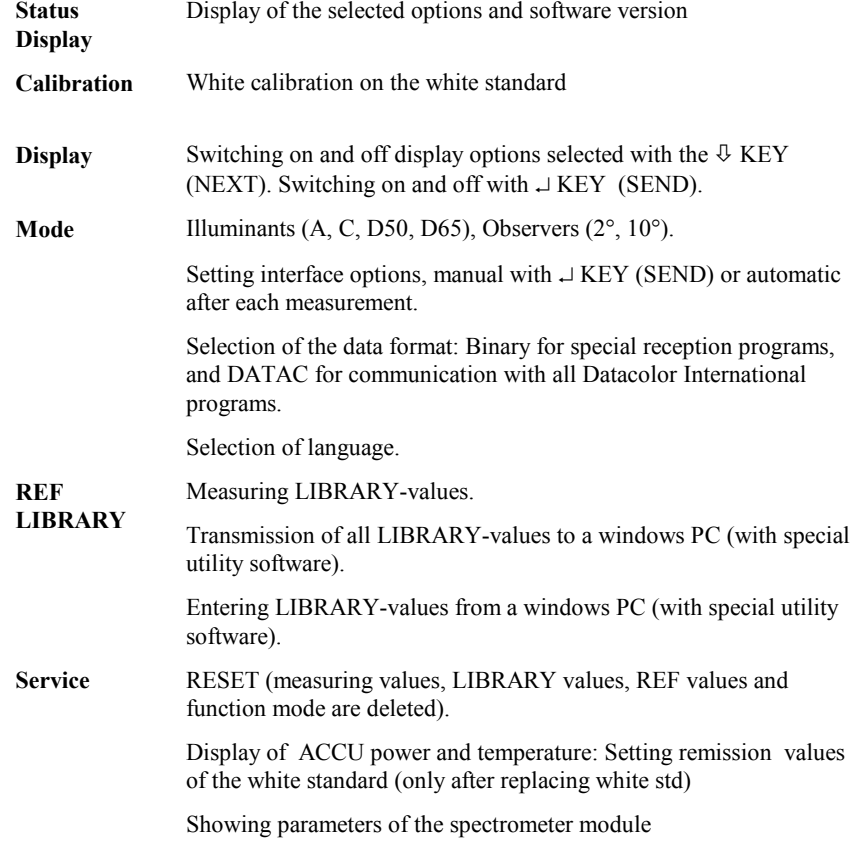

# **6. Measuring absolute values (L\*a\*b\*,L\*u\*v\*,...)**

Absolute values are measured when the display shows no inverse display. (e.g. SAMPLE, REF or LIB). If such a display is indicated, the instrument is programmed for comparison measurements.

#### **6.1 Settings before measurements**

You can make the following settings, If necessary:

KEY (REF)

 $\cup$  KEY (SEND)

• Quit **Reference-mode** for comparison measurements

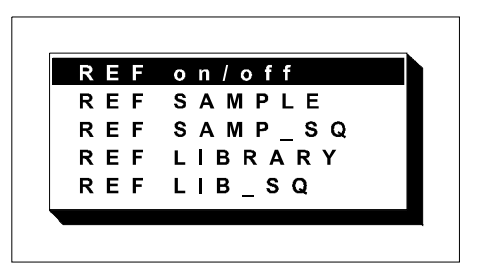

 $E$  KEY ↵ KEY (SEND)

Check the selected options in **Status display**.

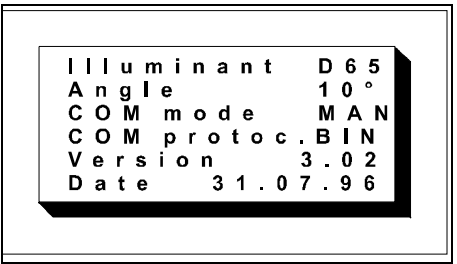

 $\bullet$  You can change the selected options in **Mode** in the main menu, if necessary.

> <sup>日</sup> KEY - KEY (NEXT, 3 TIMES) ↵ KEY (SEND)  $\hat{E}$  KEY (REF)

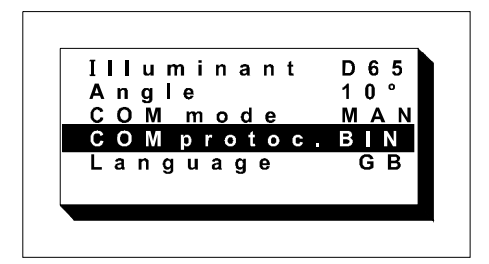

• You can change display layout in **Display** in the main menu, if necessary.

> 日 KEY - KEY (NEXT, 2 TIMES) ↵ KEY (SEND) û KEY& ↓ KEY(REF) to scroll through display

Press the  $\perp$  key (SEND) to toggle ON/OFF.

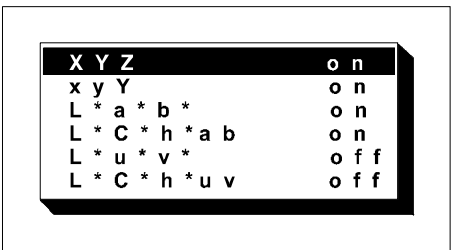

# **6.2 Calibration**

Calibrate only if the prior calibration was uncertain. Use the white standard delivered with the instrument.

 $E$  KEY - KEY (NEXT) ↵ KEY (SEND)

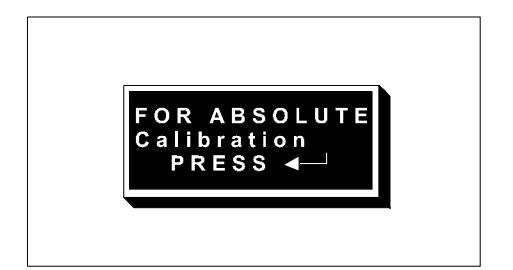

# **6.3 Measuring**

 Position the instrument on the sample and start measurement. Select the appropriate display.

> START KEY - KEY (NEXT)

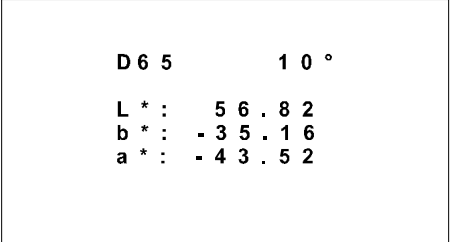

After measurements you can use other functions.

- Data transmisssion  $\perp$  KEY (SEND)
- Change cursor position in the remission curves

 $\hat{U}$  KEY (REF) short press  $\Rightarrow$  Moving to the right  $\hat{U}$  KEY (REF) long press  $\Leftrightarrow$  Moving to the left

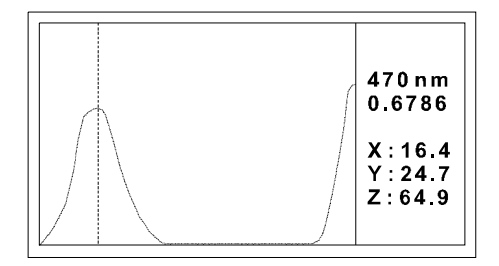

•Changing display of numerical remission values

 $\hat{U}$  KEY (REF)

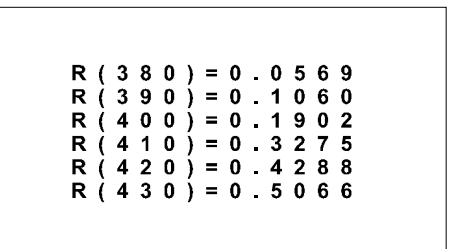

# **6.4 Measuring metamerism**

The metamerie-index of a sample (SAMPLE) relates to a reference (REF) measured for the illuminants D65, D50, C in comparison with illuminant A.

• Select **Metamerie** in display. -KEY (NEXT)

• Select **REF** and measure the reference.

 KEY (REF) START KEY

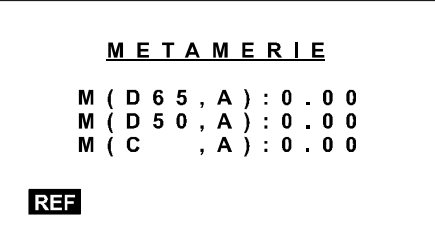

• Select **SAMPLE** and measure the sample.

û KEY (REF)<br>START KEY

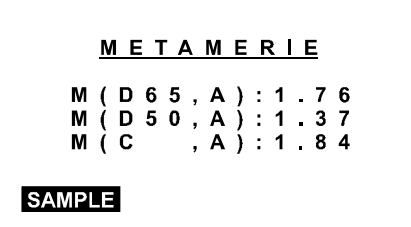

# **7. Comparison measurements (**∆**L\*,** ∆**a\*,** ∆**b\*,** ∆**E\*ab, .....)**

The instrument is set for comparison measurements if inverse measuring mode is indicated in the first line of the display.

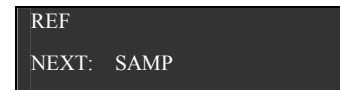

# **7.1 Settings before measuring and calibration**

You can make the presettings described under**Measurements of absolute values; 6.2, 6.3 and 6.4.**

## **7.2 Measuring with several references (REF SAMPLE)**

- Select **REF SAMPLE** in the reference menu. You return automatically to the measuring mode.
	- $\hat{U}$  KEY (REF) - KEY (NEXT) ↵ KEY (SEND)

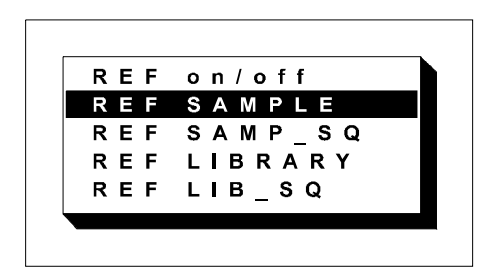

• First measure the reference (REF) and then the sample (SAMPLE).

START KEY

The SAMPLE values and REF values are indicated in the display, together with the SAMPLE values and the ∆- values. Alternative measurements of the reference and sample can be repeated as often as needed.

## **7.3 Measurements with fixed references (REF SAMP\_SQ)**

You can enter 1 to 10 references before you measure the samples. The automatically memorized references can be used as **Sequence (SQ)** as often as needed.

• Select the **REF SAMP\_SQ** mode in the reference menu. Measure the references in the sub-menu then go back to the mesuring mode.

> $\hat{U}$  KEY (REF) - KEY (NEXT, 2 TIMES) ↵ KEY (SEND) <sup>日</sup> KEY

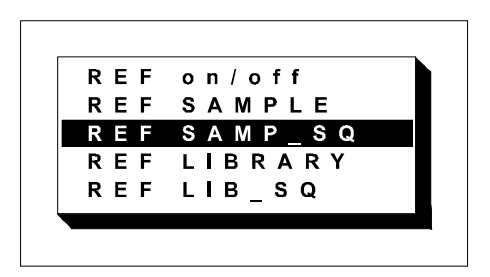

 $\bullet$ Measure the samples in the order of sequence.

START KEY

The SAMPLE values and the ∆-values are indicated, as well as the sequence number of the sample measured last. The references memorized as a sequence can be overwritten by a new measurement.

## **7.4 Measuring a reference from the LIBRARY (REF LIBRARY)**

You can use a reference from the LIBRARY for comparison measurements.

• Select the **REF LIBRARY** mode in the reference menu.

> $\hat{U}$  KEY (REF) - KEY (NEXT, 3 TIMES) ↵ KEY (SEND)

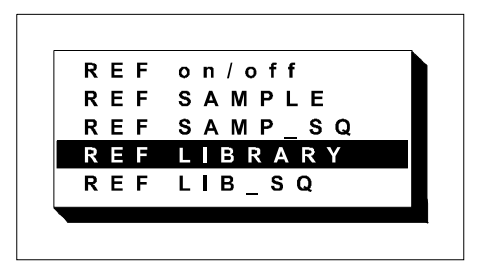

Select the desired **REF Nr.** in the submenu, then return to the measuring mode.

•Measure the sample.

START KEY

The display indicates the SAMPLE values and the ∆-value as well the LIBRARY number of the reference.

## **7.5 Measuring with several references from the LIBRARY (REF LIB\_SQ)**

It is possible to use 1 to 10 references for one **Sequence (SQ)** from the **LIBRARY**. You can use the selected sequence as often as desired.

Select the **REF LIB\_SQ** mode in the reference menu and select the sequence in the submenu. It is possible to attribute a definite reference from the LIBRARY to any sequence number. Return to the measuring mode.

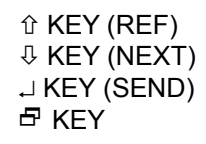

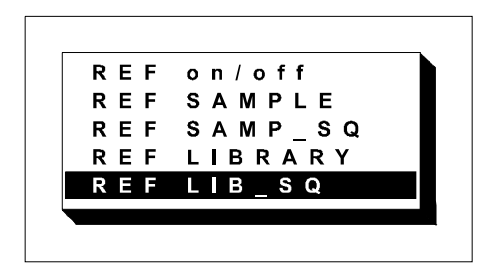

 $\bullet$ Measure the samples in the order of the sequence.

#### START KEY

The display indicates the SAMPLE values and the ∆ values. The sequence number of the last measured reference, the sequence number of the next reference as well as the LIBRARY number of the reference are indicated. The sequence can be used as often as needed .

# **8. Working with the REF LIBRARY**

# **8.1 Entering references**

You can enter up to 500 references in the **REF LIBRARY** mode of the main menu.

> <sup>日</sup> KEY - KEY (NEXT) ↵ KEY (SEND)

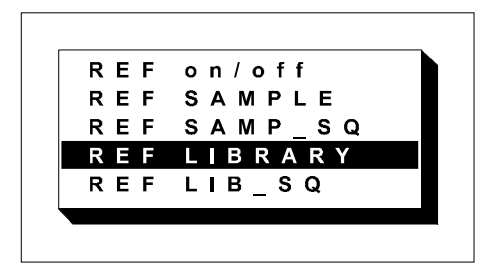

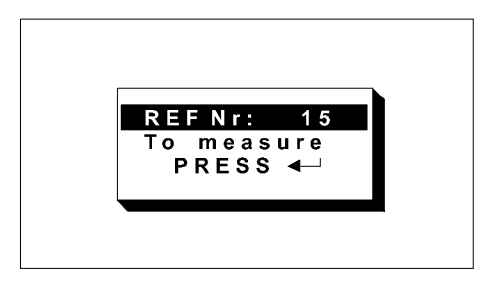

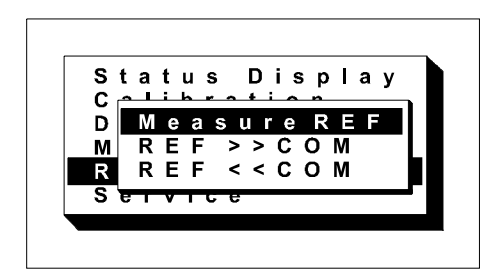

The measured references are numbered chronologically. The  $\hat{U}$  KEY (REF) and  $\hat{U}$  KEY (NEXT) allow you to select precise reference numbers. This enables you to enter the references in an organized manner.

### **8.2 Transmission of data reference to DCI Datacolor Tools software**

The reference data memorized in the MF45 **cannot** be transmitted to Datacolor Tools. The unit must be tethered to Datacolor Tools, to save the measurements into the Datacolor Tools database.

Before transmitting, it is necessary to adopt the data format corresponding to the software in the main menu (**binary format, DCI or XYZ**).

Adjustments and transmission are made with the following keys. Data transfer is made in the **REF >> COM** mode.

> <sup>日</sup> KEY - KEY (NEXT) ↵ KEY (SEND)  $\hat{U}$  KEY (REF)

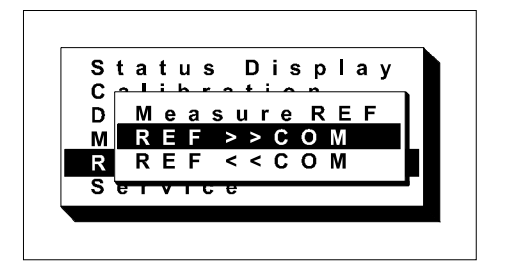

# **9. Reset switch**

Functional failure of the micro-processor due to outer electromagnetic fields will seldom occur. Should this happen, however, unreadable signs will appear in the display.

You can immediately correct the failure with the reset switch. This switch is located in a hole on the bottom plate and must be pushed with a pointed tool or pencil.

Stored values are not deleted by this reset procedure.

# **10. Data formats**

The Microflash 45 has three different data formats; **BINARY, DCI and XYZ**. The data format is selected in the **main menu** under **Mode**.

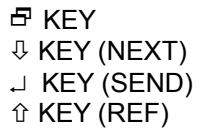

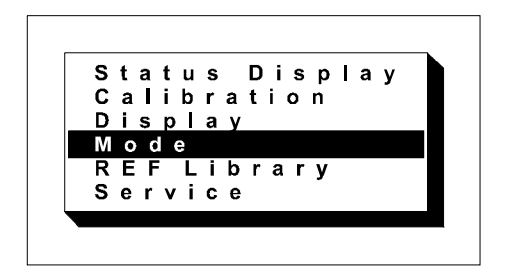

# **10. Data formats**

This is the COM protocol setting to connect to

Datacolor Tools software.

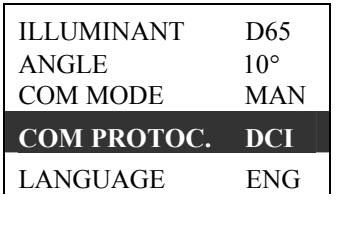

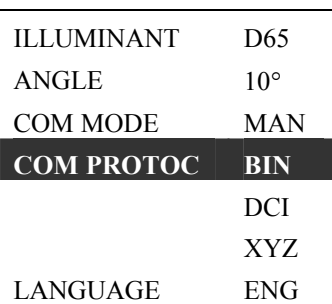

The selected data format is indicated in the main menu under Status display.

The data formats have the following structure.

# **BINARY (BIN)**

All data is transferred in binary format (4800 BAUD, 8 data bits, no parity, 1 stop bit). The length of one data set is 12 bytes + number of measured values x 2 bytes (depends on the selected display mode).

**In case of transmission of an INTEGER, the first byte transmitted is the MSB. The following byte is the LSB.** 

#### **One data set consists of:**

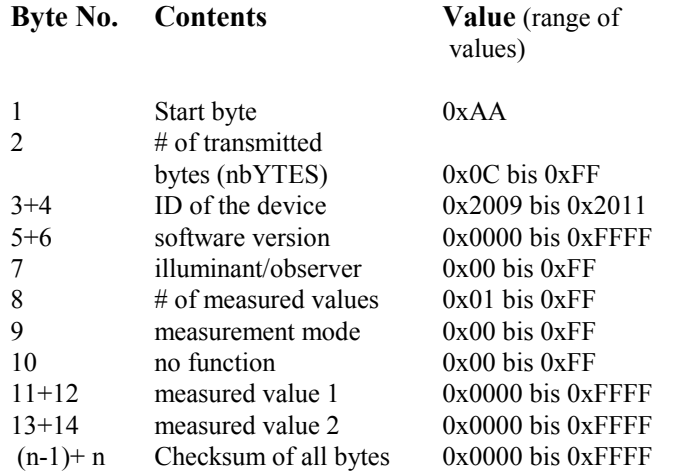

#### **START BYTE:**

0xAA

### **NUMBER OF TRANSMITTED BYTES:**

Defines how many bytes including the start byte and CHECKSUM are transmitted (between 16 and 94 bytes).

#### **ID OF THE DEVICE:**

Contains the serial number and the version: 8201: SP 820 Standard

#### **SOFTWARE VERSION:**

Contains the software version e.g. 100 for version no. 1.00.

#### **ILLUMINANT / OBSERVER:**

Displays the selected illuminant/observer combination

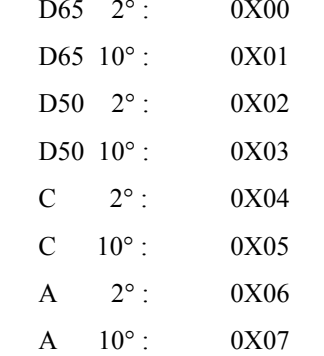

#### **NUMBER OF MEASURED VALUES:**

Contains the number of transmitted values:

- XYZ: 3 values  $(X, Y, Z)$  / 6 values  $(X, Y, Z \Delta X, \Delta Y, \Delta Z)$
- Yxy: 3 values  $(Y, x, y)$  / 6 values  $(X, x, y \Delta Y, \Delta x, \Delta y)$
- L\*a\*b\*: 3 values (L\*, a\*, b\*) / 7 values (L\*, a\*, b\*, $\Delta L^*$ ,  $\Delta a^*$ , ∆b\*, ∆E\*ab )
- L\*C\*h\* ab: 3 values (L\*, C\*ab, h\*ab) / 7 values (L\*, C\*, h\*, $\Delta L^*$ , ∆C\*, ∆h\*, ∆E\*ab )
- L\*u\*v\*: 3 values (L\*, u\*, v\*) / 7 values (L\*, u\*, v\*,  $\Delta L^*$ ,  $\Delta u^*$ ,  $\Delta v^*$ ,  $\Delta E^*$ uv )

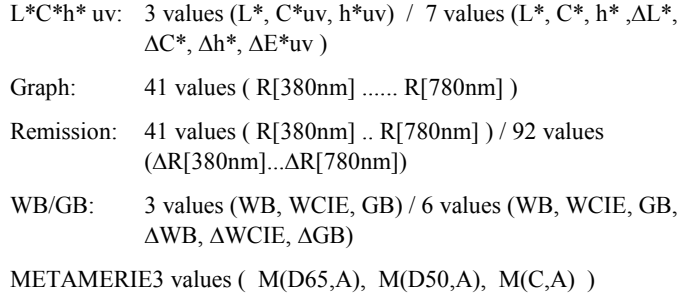

## **MEASUREMENT MODE:**

Contains the information on the selected measurement mode.

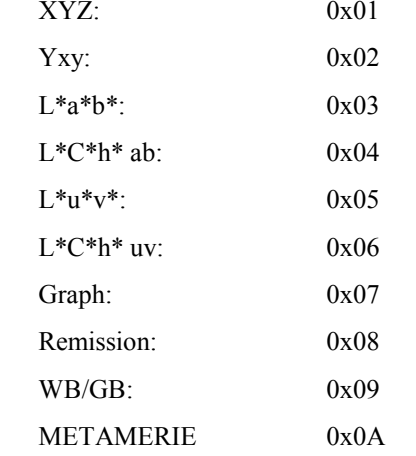

## **NO FUNCTION:**

Empty space for future versions.

#### **MEASURED VALUES:**

The measured values are transmitted as a SIGNED<br>INTEGER of 2 bytes (the 15<sup>th</sup> byte is the sign bit).

Floating point numbers are transmitted by multiplication of the origin number by 100.

100, 1000 bzw. 10000.

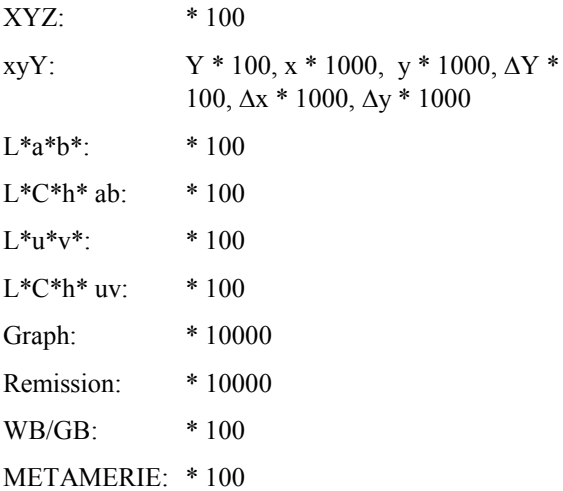

E.g. a X value of 89.53 is transmitted as an INTEGER number 8953.

Or a remission value of 0.7492 is transmitted as anINTEGER number 7492.

# **CHECKSUM:**

The checksum is the addition of all transmitted bytes (excluding the checksum bytes).

BYTE1 + BYTE2 + BYTE3 ..... ......BYTEn-1 + BYTEn  $=$  CHECKSUM

#### **XYZ Data format**

All data is transferred in binary format (4800 BAUD, 8 bits, no parity, 1 stop bit). The length of one data set is 18 bytes.

In case of transmission of an INTEGER, the first byte transmitted is the MBS. The following byte is the LSB.

#### **One data set consists of:**

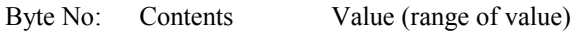

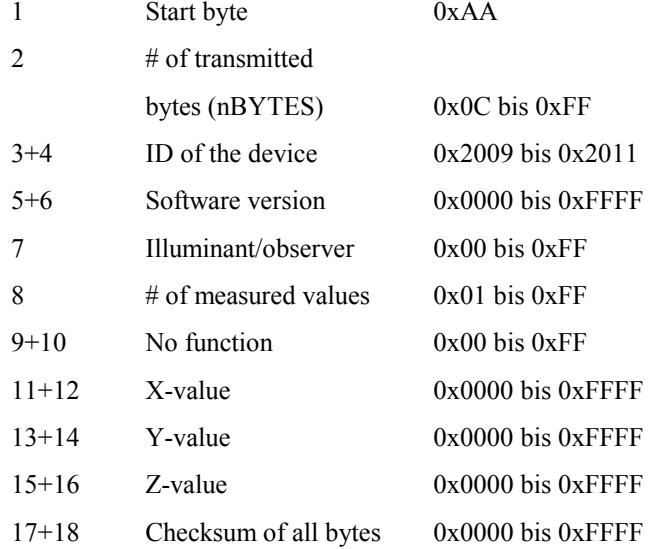

#### **START BYTE:**

 $0xAA$ 

#### **NUMBER OF TRANSMITTED BYTES:**

Defines how many bytes including the Start byte andCHECKSUM are transmitted (always 18 bytes).

#### **ID OF DEVICE:**

Contains the serial number and the version:

8201: SP 820 standard

#### **SOFWARE VERSION:**

Contains the version number of the software e.g. 100 for version no. 1.00.

#### **ILLUMINANT/OBSERVER**

Contains the information of the selected measuring mode.

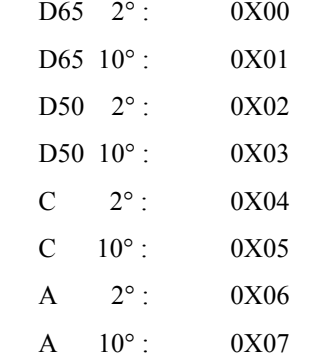

#### **NUMBER OF MEASURED VALUES:**

Contains the number of transmitted values (always 3).

#### **NO FUNCTION:**

Empty space for future versions.

#### **MEASURED VALUES:**

The measured values are transmitted as a SIGNED INTEGER of 2 bytes (the  $15<sup>th</sup>$  bit is the sign bit).

Floating point numbers are transmitted by multiplication of the origin by 100.

XYZ \* 100

E.g. a X-value of 89.53 is transmitted as an INTEGER number 8953.

#### **CHECKSUM:**

The checksum is the addition of all transmitted bytes (excluding the checksum bytes).

 $BYTE1 + BYTE2 + BYTE3$  ..... ...... $BYTEn-1 + BYTEn$ = CHECKSUM

#### **Data transmission (for automatic measurements, triggered by the PC)**

The MF45 can receive commands from a computer through the bi-directional interface, allowing automizing of the measuring procedure.

Data is transmitted in binary form (4800 BAUD, 8 Data bit, no parity bit, 1 Stop bit).

#### **The following data is expected:**

Byte No.: Content Value for e.g.

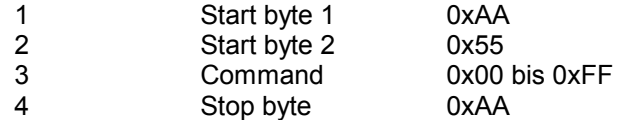

## **COMMAND:**

The command is transmitted as an UNSIGNED CHAR with a length of 1 byte:

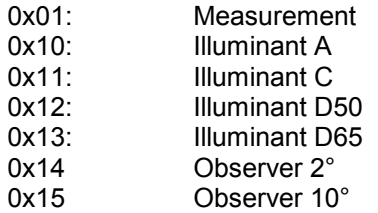

The maximum allowable time between byte 1 and byte 4 is 80 ms (Timeout!)

# **11. Software**

#### **11.1 Datacolor Tools and the Microflash 45**

Refer to your software manual for information.

#### **11.2 Datacolor Match and the Microflash 45**

Refer to your software manual for information.

# **12. Care and maintenance**

The Microflash 45 is robust and sturdily built with no moving part, ideal for use in extreme conditions. Nevertheless, the instrument should receive the best possible care. Avoid unnecessary bumbs, large differences in temperature, dust and dampness. Avoid letting the battery completely run down.

The measuring head of the MF45 is dustproof. However, take care that no dust or powder remains in the measuring tube. For cleaning use only an aerosol.

If necessary, clean the housing and the display glass with a glass cleanser.

Chemical reactions can cause a thin corrosive film on the surface of the contacts of the instrument and its charger. These contacts should be treated from time to time with a contact cleanser.

If necessary, clean the white standard with a very soft cloth and glass cleanser.

We recommended that you send in the MF45 every 18 months for a check.